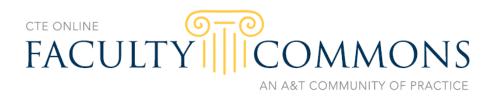

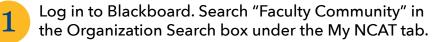

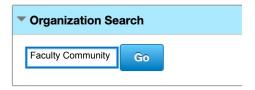

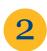

Click the arrow next to ORG-DEEL.004 in search results and choose Enroll from the drop-down menu.

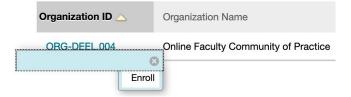

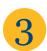

Once enrolled, access the Faculty Commons under "My Organizations" on your Blackboard home page.

| My Organizations                            |
|---------------------------------------------|
| Organizations where you are:                |
| <b>Online Faculty Community of Practice</b> |